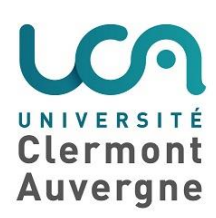

# **Fiche - Animer une classe virtuelle**

### **Définition**

La classe virtuelle est une modalité d'enseignement à distance permettant de réunir plusieurs participants à distance, en synchrone, à partir de leurs ordinateurs. En dehors de l'image vidéo et des voix des participants, l'utilisateur peut accéder à de nombreuses fonctionnalités intégrées (partage d'applications, annotations, tableau blanc, mode présentation, outil sondage, chat…).

#### **Pourquoi mettre cette technique en œuvre ?**

Cet outil offre beaucoup de potentiel pour l'enseignement à distance, et permet notamment de mettre en œuvre :

- Un enseignement en ligne en synchrone
- Un enseignement sur plusieurs sites
- Des interventions de conférenciers à distance
- Du suivi de stage
- Des séances de remédiation
- Des soutenances
- De la collaboration d'étudiants à distance

#### **Comment mettre cette technique en œuvre ?**

En amont de la session

La conception d'un enseignement en classe virtuelle nécessite une réelle scénarisation : il faut définir les objectifs visés, délimiter le contenu à traiter, séquencer la classe virtuelle et concevoir des supports adaptés, sans perdre de vue que les participants seront à distance et qu'il est par conséquent nécessaire de miser sur l'interactivité pour ne pas les perdre.

Lorsque le déroulé et les contenus de la classe virtuelle sont prêts, débute la phase plus technique de préparation de la session : réservation de la session, test du matériel, import des documents et supports utilisés, préparation d'éventuelles questions et mise en place de la configuration de la classe virtuelle.

Enfin, il faut également préparer les participants en leur envoyant un mail récapitulant le matériel nécessaire, la configuration requise, les consignes, le lien vers un test de configuration et vers la session.

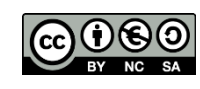

## • Pendant la session

Le jour J, connectez-vous en avance pour vérifier votre configuration et accueillir les participants. Il est plus engageant de les accueillir en intégrant un petit message d'accueil sur le diaporama par exemple ou bien par le biais de messages dans le module de conversation. Prévoyez environ 5 minutes de familiarisation à l'interface en expliquant brièvement aux participants les différents boutons, menus et fenêtres qui seront utilisés. Profitez-en également pour donner les consignes d'intervention (modalités pour la prise de parole, pour les micros des participants, leur webcams).

L'essentiel dans l'animation d'une classe virtuelle est de parvenir à susciter l'intérêt et à maintenir l'attention des participants qui ne sont pas physiquement présents. Pour cela, il est important d'animer avec dynamisme, de faire des pauses structurantes, de déclencher diverses activités. Le fait d'utiliser les outils pointeur, surligneur ou tableau blanc rendra la session plus dynamique.

Une classe virtuelle doit être interactive : il faut absolument impliquer les participants, les faire participer aux différentes activités proposées et leur offrir la possibilité de poser leurs questions (oralement, ou par le biais du module de discussion).

Après la session

A la fin de la session, n'oubliez pas de transmettre les liens des différents documents présentés, et éventuellement de l'enregistrement de la session.

#### **Obstacles à franchir**

- Maintenir l'attention des participants, qui ne sont pas physiquement présents, en misant sur l'interaction et les activités.
- Les problèmes de configuration technique sont fréquents lors de l'utilisation d'une classe virtuelle. C'est pourquoi il est primordial de bien effectuer les tests de vérification de configuration en amont de la session et d'encourager les participants à faire de même.

#### **Préconisations**

- Installez-vous dans un endroit calme, prévenez vos proches, coupez votre téléphone, les alertes automatiques, afin de ne pas être dérangé pendant la session.
- La durée d'une classe virtuelle ne doit pas excéder 1h.
- Privilégiez l'utilisation de supports plutôt visuels que textuels.
- Si vous avez plus de 10 participants à votre session de classe virtuelle, coupez les vidéos des participants pour des soucis de débit.